# **USAL** Facultad de Historia,

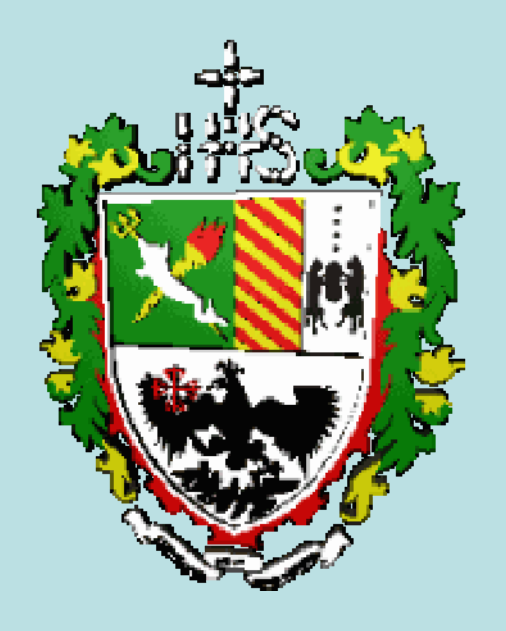

Para ingresar a la página de servicios: **www.servicios.salvador.edu.ar**

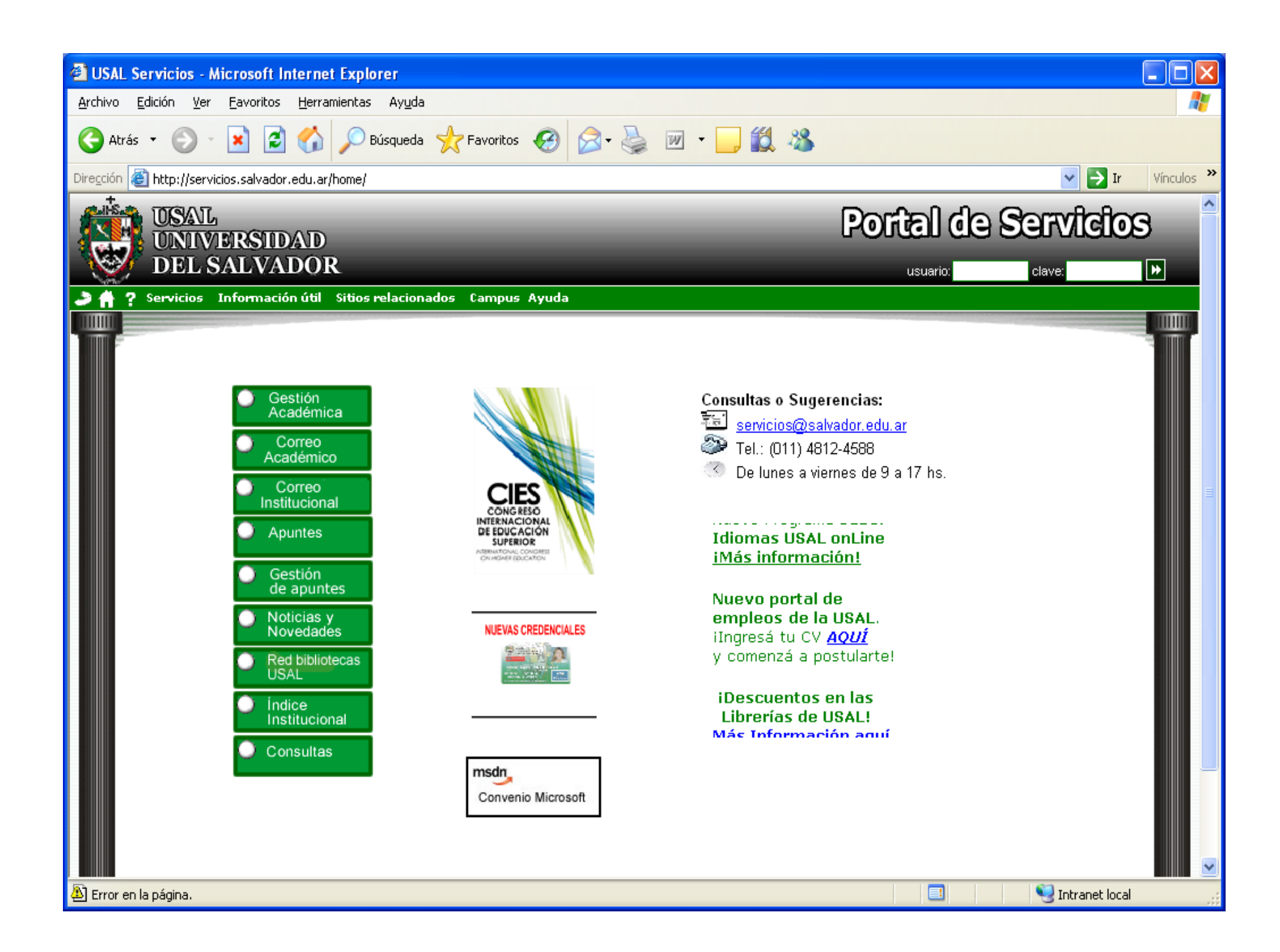

#### Consultar Noticias

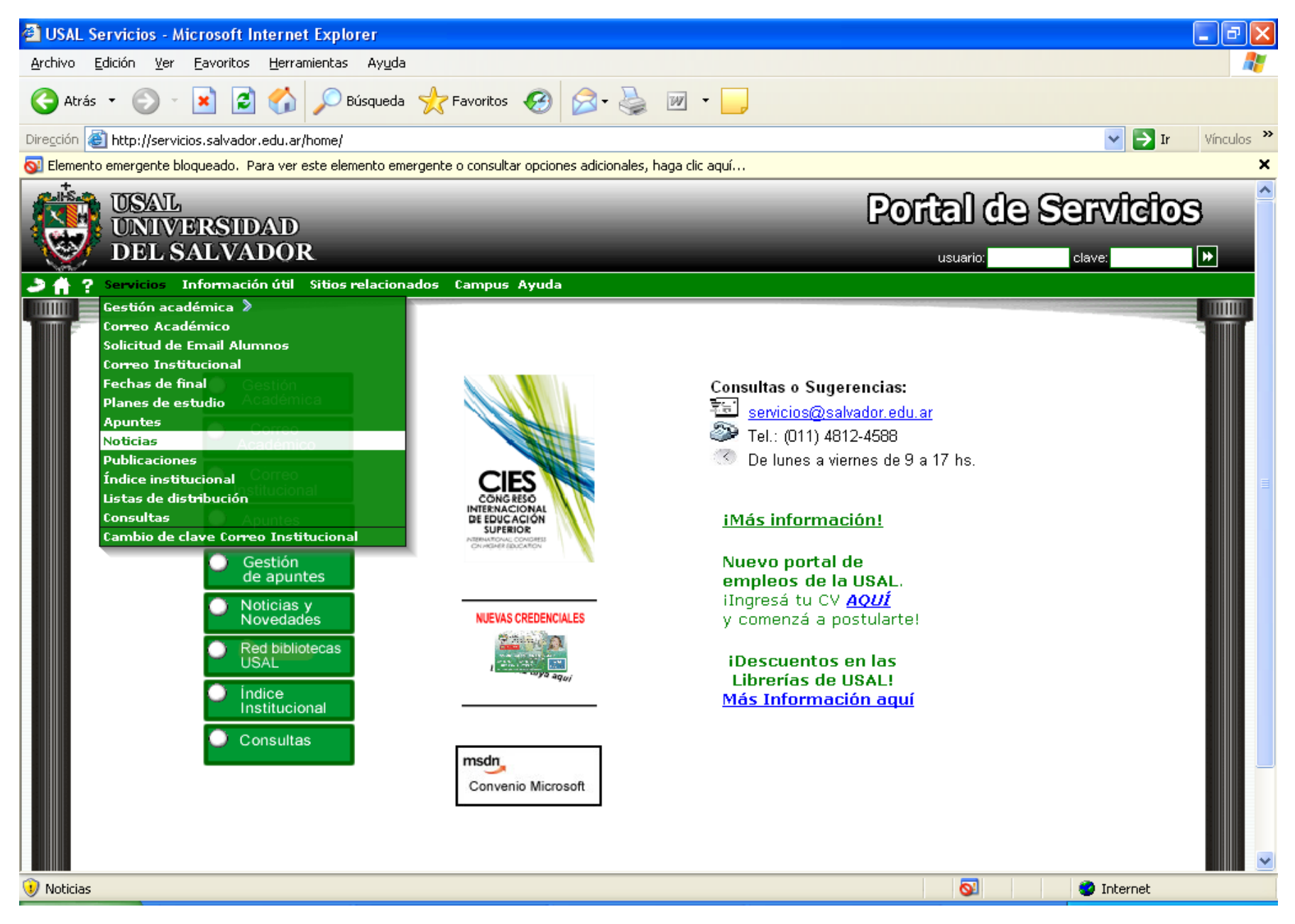

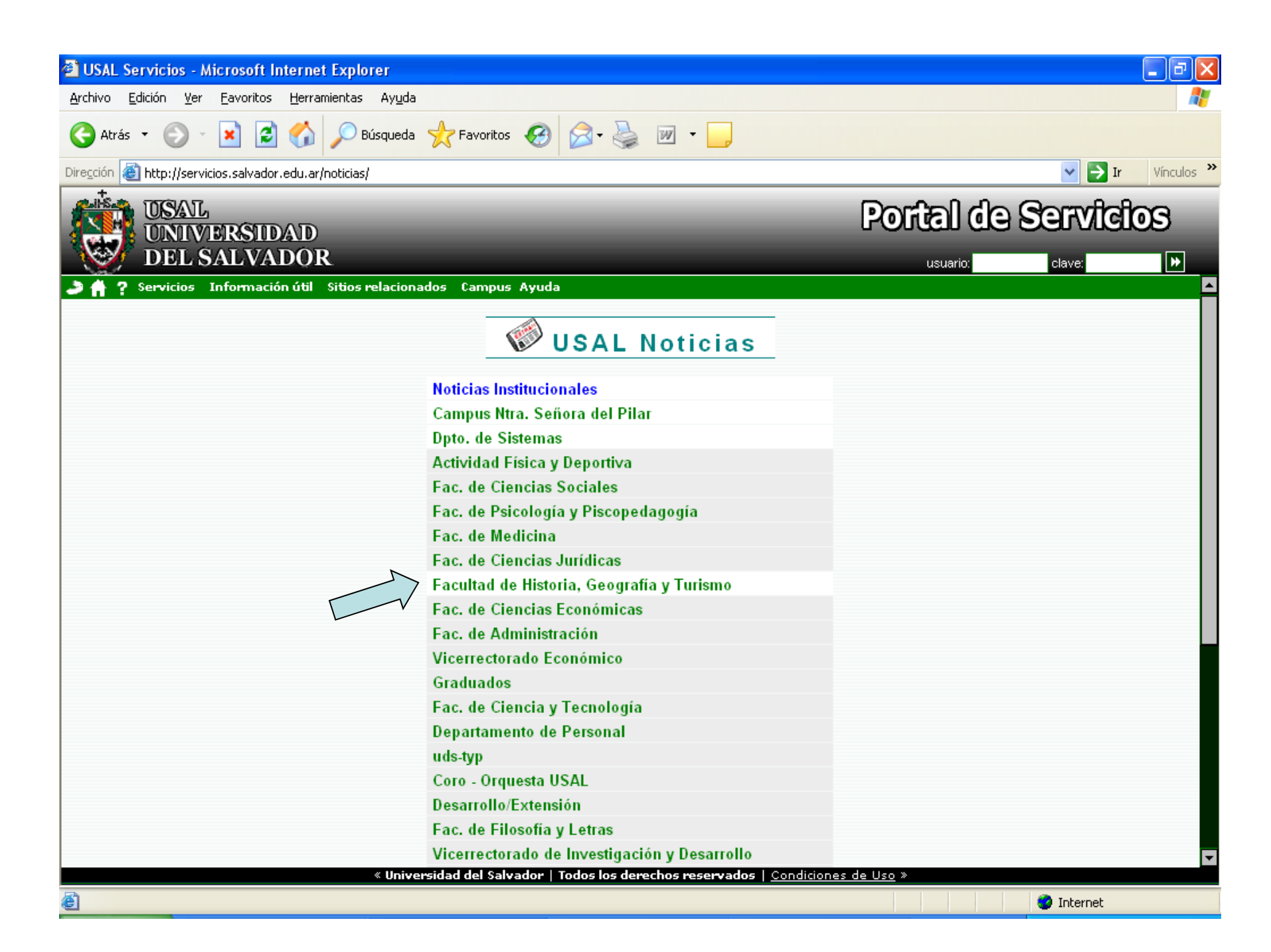

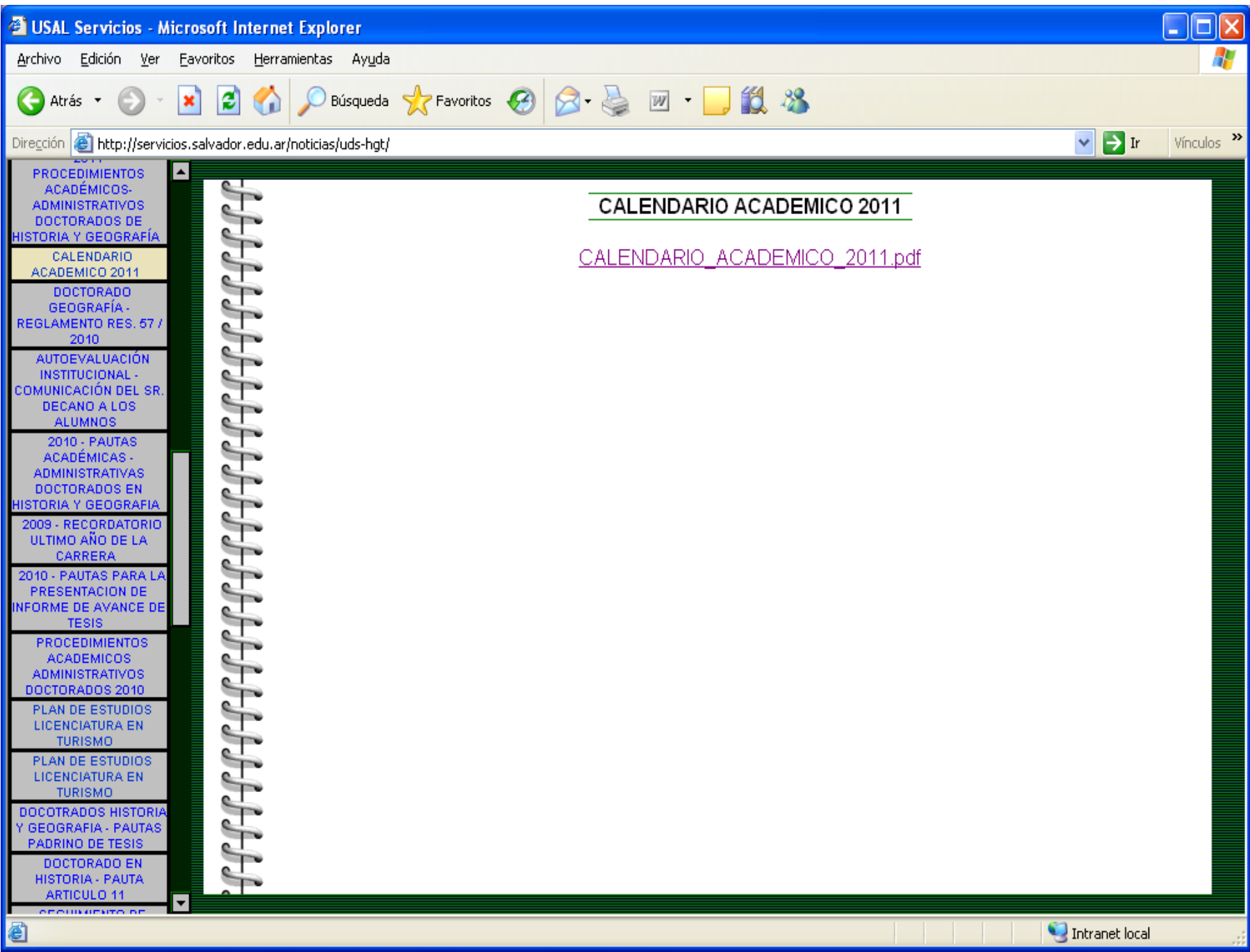

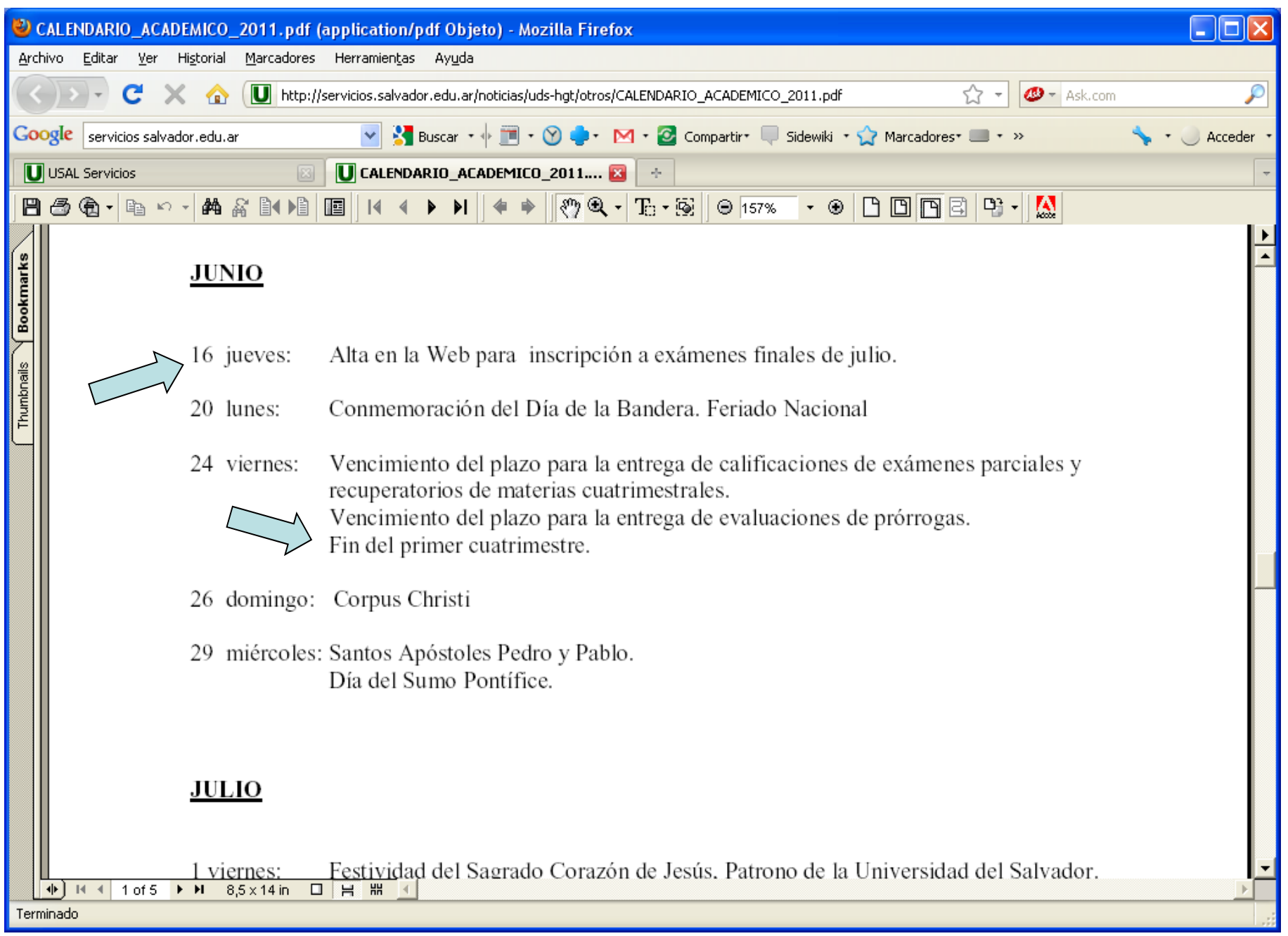

### Consultar aranceles

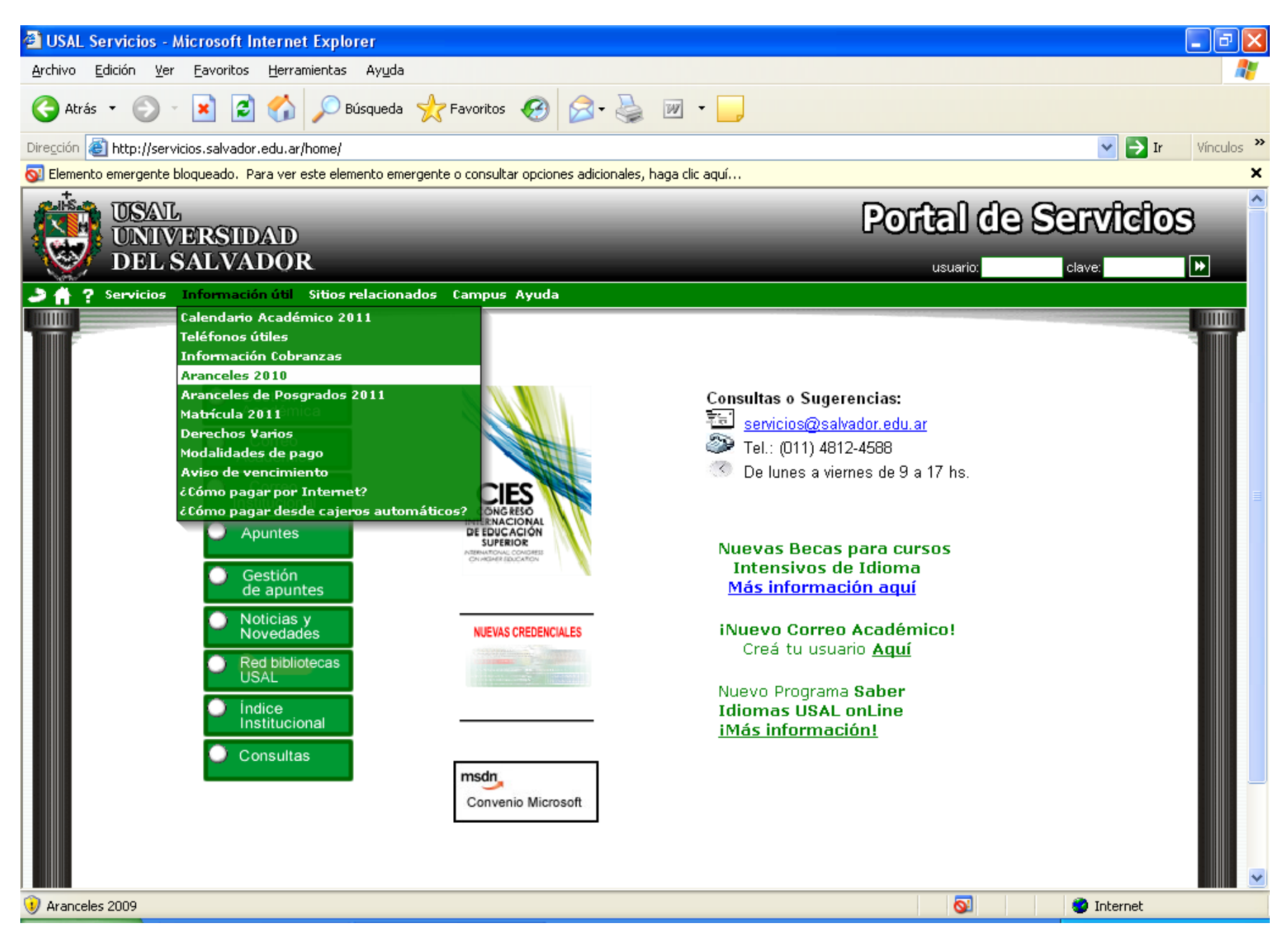

### Matrícula

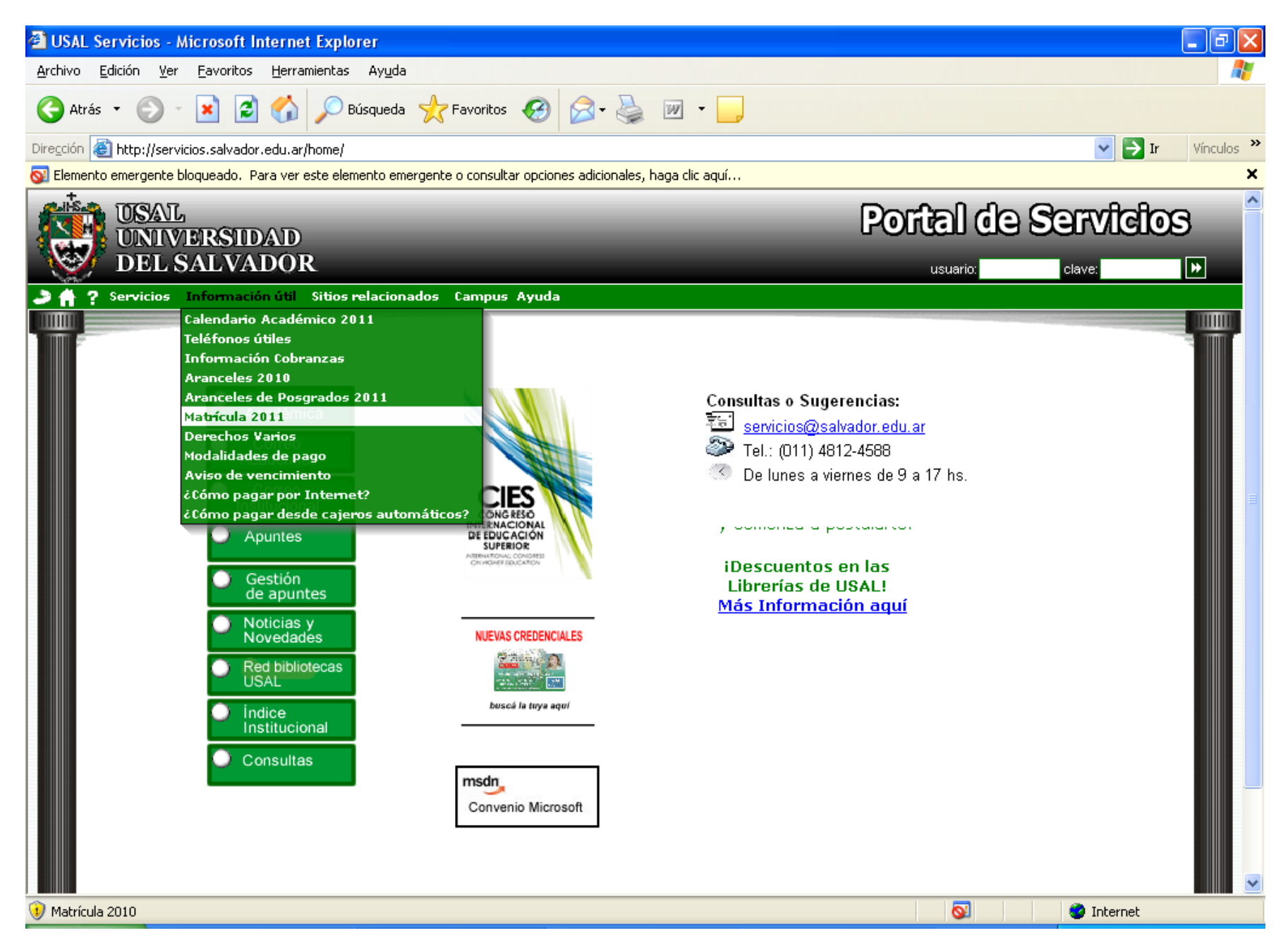

### Registro para utilizar la Gestión Académica (1) y el Webmail (2)

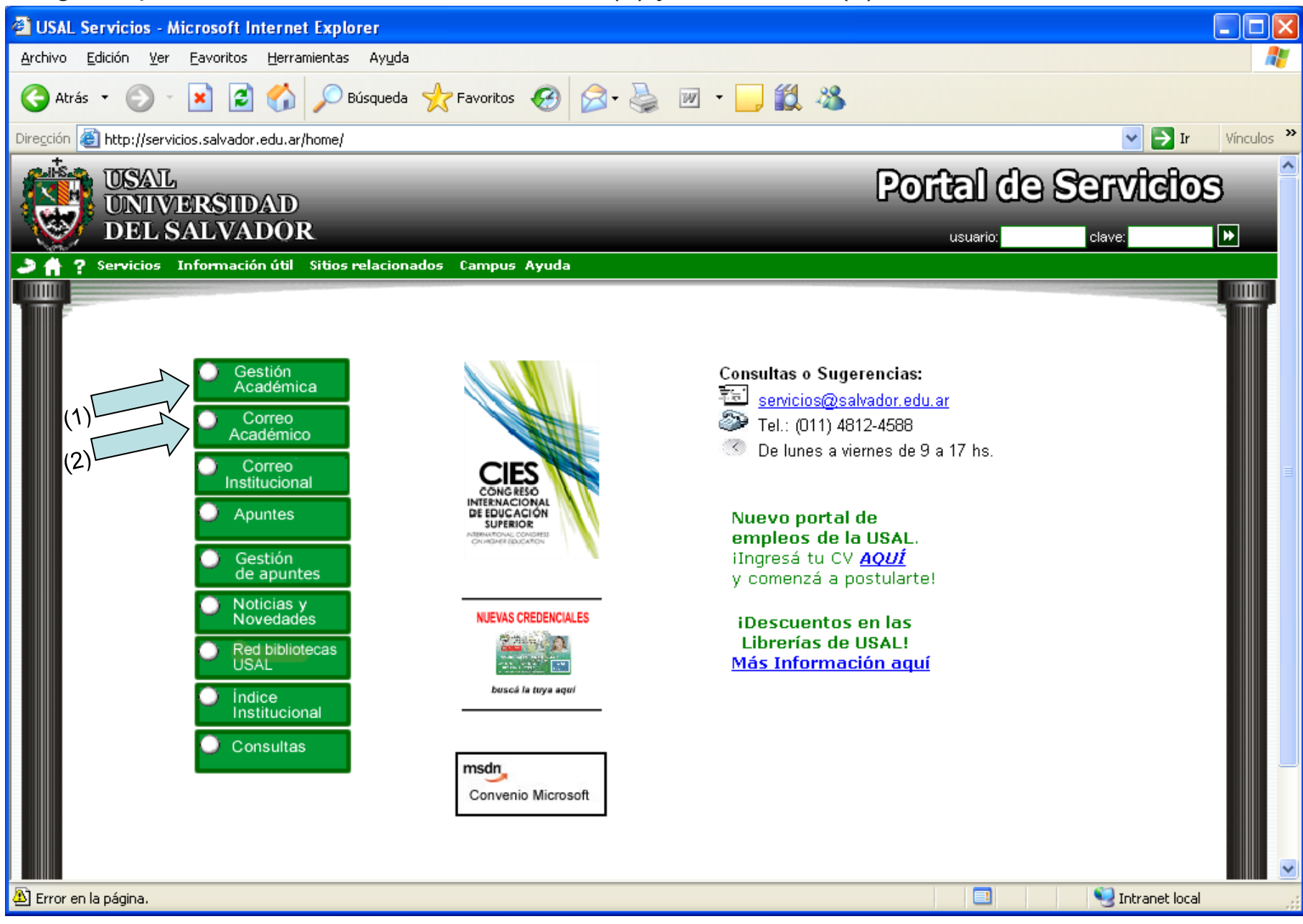

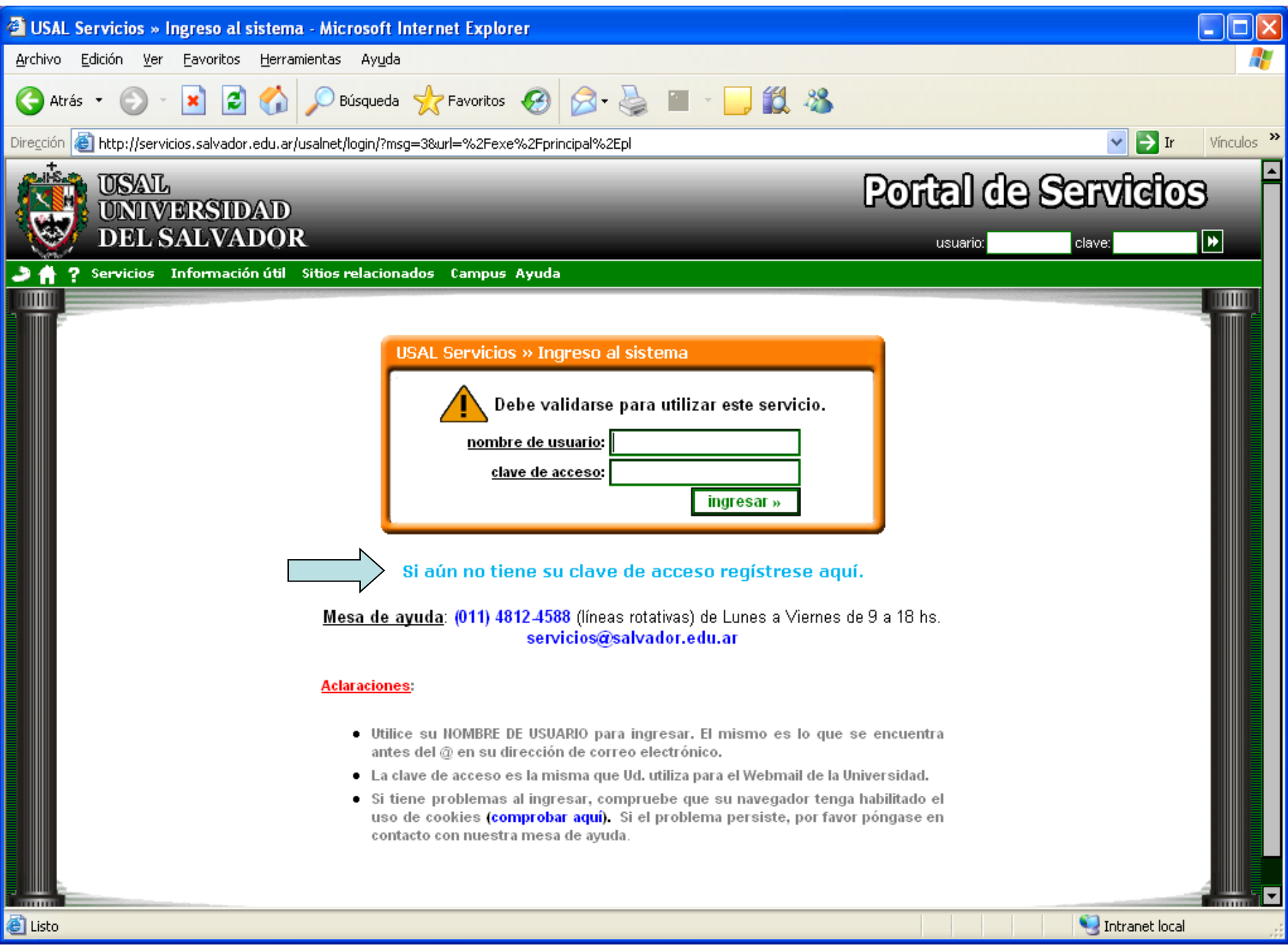

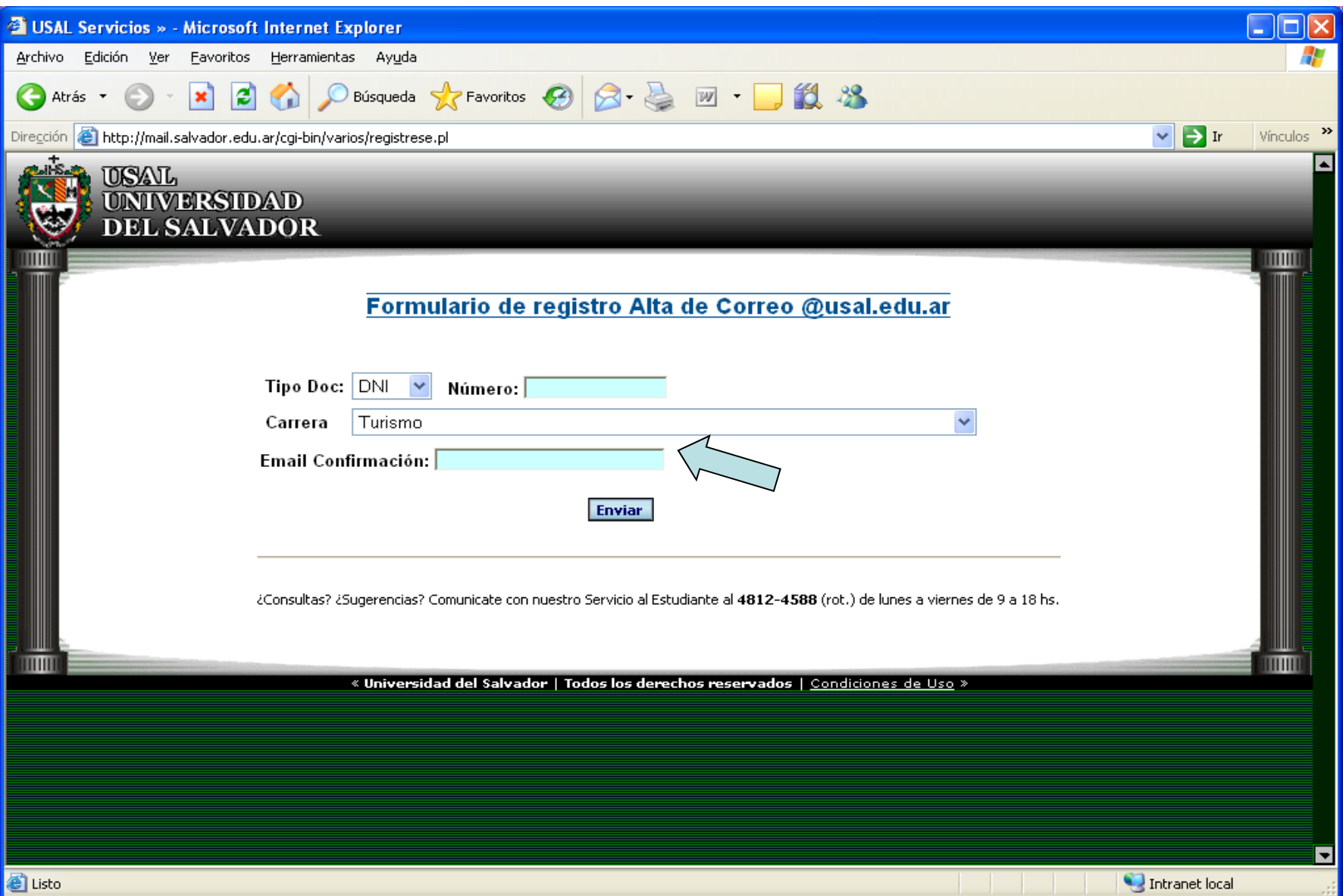

Al correo electrónico ingresado en "E-mail Confirmación" se enviará el usuario y la contraseña

#### Una vez registrado se puede ingresar el nombre de usuario y clave de acceso.

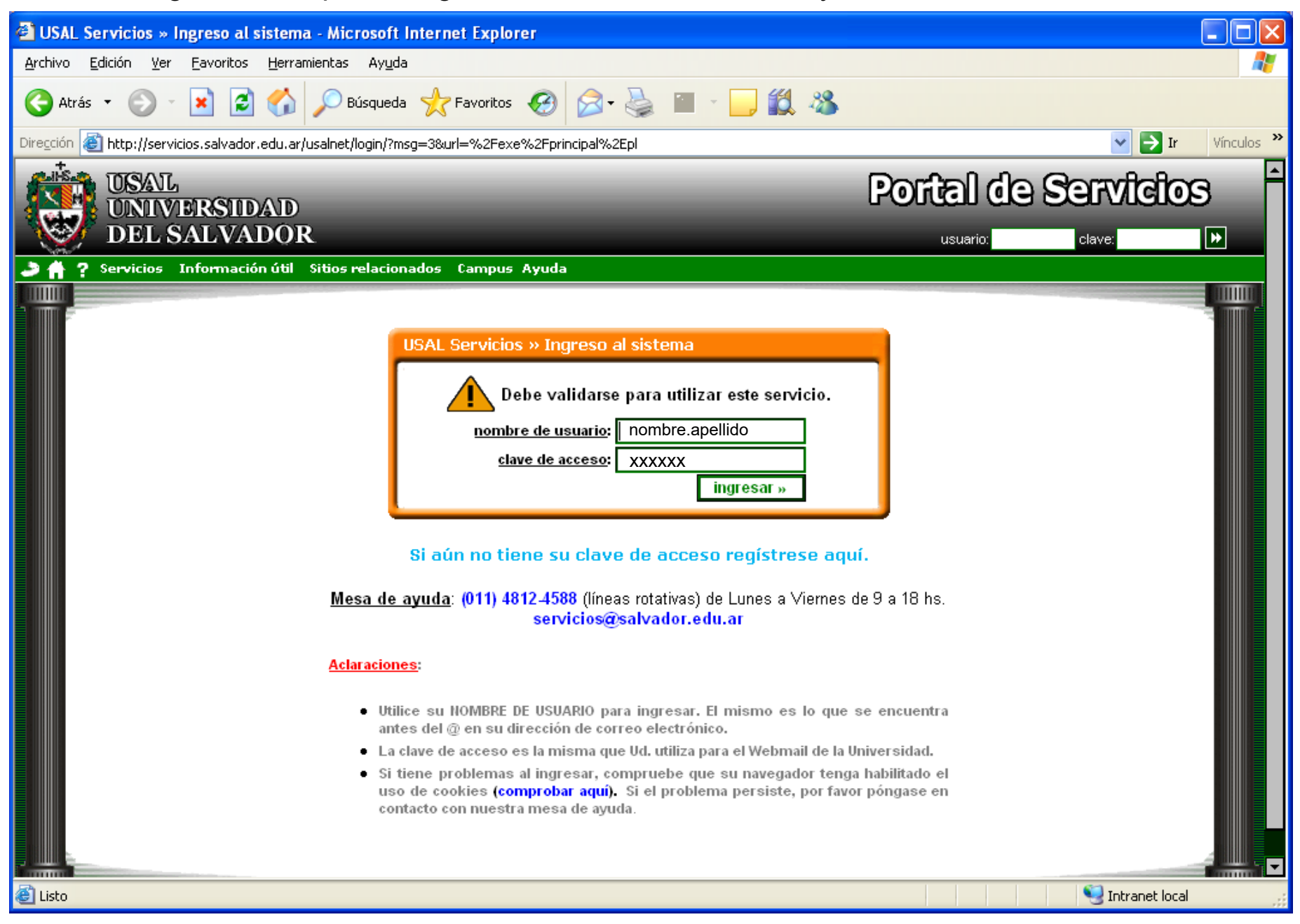

#### Solicitar certificados de alumno regular

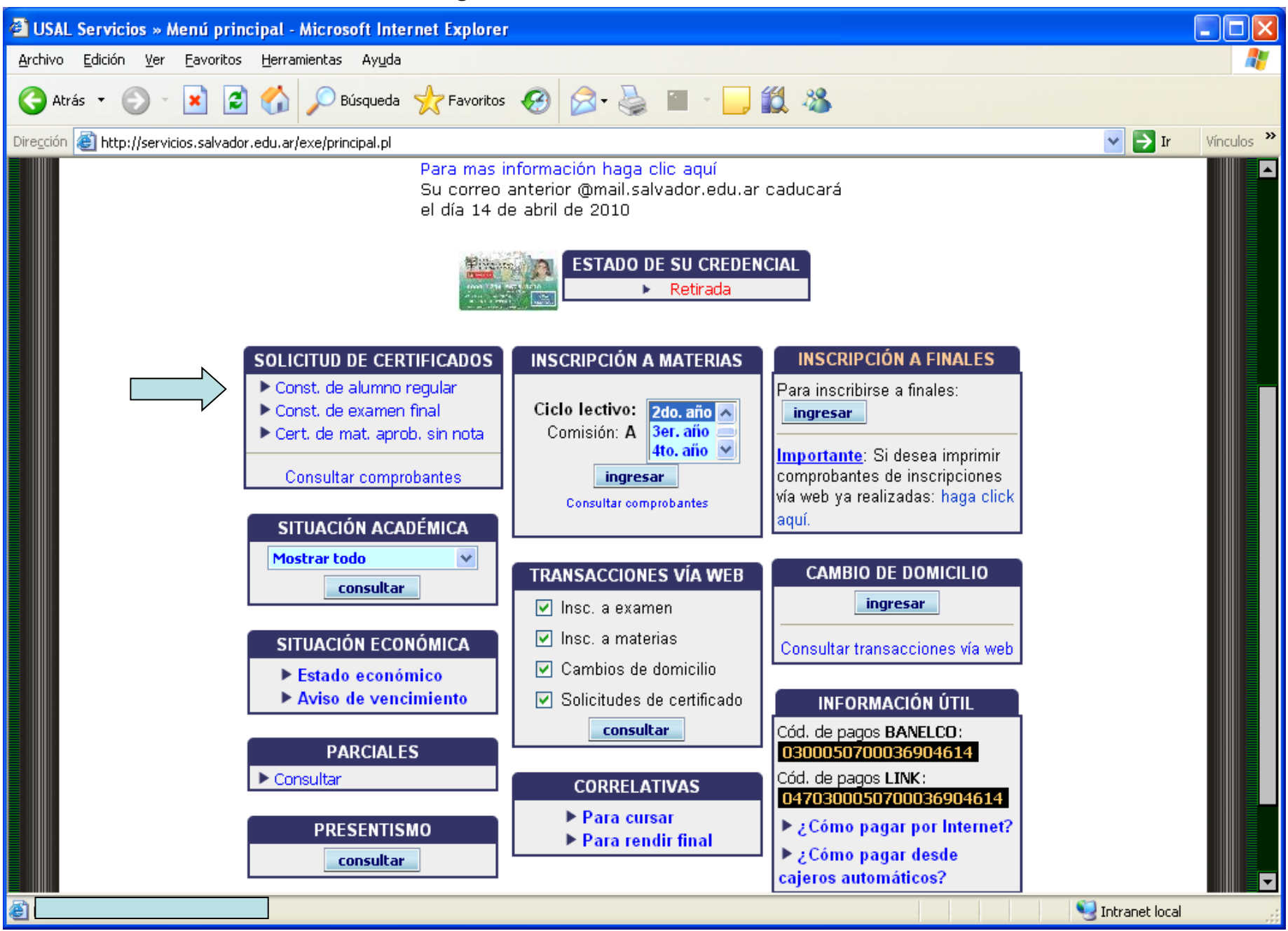

### Completar exactamente los datos del destinatario (autoridad o institución)

![](_page_13_Picture_4.jpeg)

### Consultar situación académica

![](_page_14_Picture_1.jpeg)

![](_page_15_Picture_1.jpeg)

### Consultar el estado económico

![](_page_16_Picture_1.jpeg)

![](_page_17_Picture_1.jpeg)

### Consultar avisos de vencimiento

![](_page_18_Picture_1.jpeg)

![](_page_19_Picture_0.jpeg)

#### Inscripción a materias

![](_page_20_Picture_1.jpeg)

![](_page_21_Picture_1.jpeg)

![](_page_22_Picture_3.jpeg)

![](_page_23_Picture_0.jpeg)

![](_page_24_Picture_1.jpeg)

### Imprimir comprobantes de inscripción (**sin excepción**)

![](_page_25_Picture_6.jpeg)

## UNIVERSIDAD<br>DEL SALVADOR Buenos Aires, 13 de marzo de 2011

#### CONSTANCIA DE INSCRIPCIÓN A MATERIA

![](_page_26_Picture_9.jpeg)

### Inscripción a exámenes finales **(desde la fecha de alta de web y hasta 72 hs. hábiles antes de la fecha del examen)**

![](_page_27_Picture_7.jpeg)

![](_page_28_Picture_4.jpeg)

**Confirmar** 

![](_page_29_Picture_4.jpeg)

**Confirmar** 

![](_page_30_Picture_0.jpeg)

![](_page_31_Picture_0.jpeg)

### Imprimir comprobantes de inscripción **(sin excepción)**

![](_page_32_Picture_5.jpeg)

![](_page_33_Picture_1.jpeg)

#### Consultar historial de transacciones realizadas

![](_page_34_Figure_1.jpeg)

### Consulta de transacciones vía web

![](_page_35_Picture_10.jpeg)

 $\sqrt{ }$ 

![](_page_35_Picture_11.jpeg)

![](_page_36_Picture_1.jpeg)

![](_page_37_Picture_0.jpeg)

#### Facultad de Historia, *USAL* Geografía y Turismo

### **TRAMITES**

### **SECRETARIA ADMINISTRATIVA - R. Peña 670 PB**

HORARIO: Lunes a Viernes de 9 a 13 / 16 a 19

**Jefa Administrativa**:

Sra. Inés García Belmont

### **Personal Administrativo**:

Marcela MusumanoFernanda Young Victoria Rodríguez Egaña Débora WilsonMorena Rodríguez Agustina Mentasti Carolina MoreraDarío Calviño

**Consultas**: uds-hgt@salvador.edu.ar (**Asunto**: Atención Secretaría Adminstrativa)